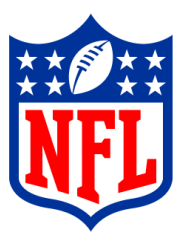

# **Real-time Stats Exporter Specification**

*National Football League*

*Revised: 9/30/2009*

### **Document Identification**

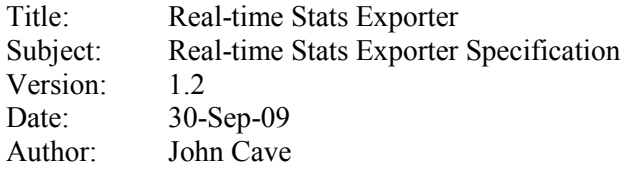

## **Document Revision History**

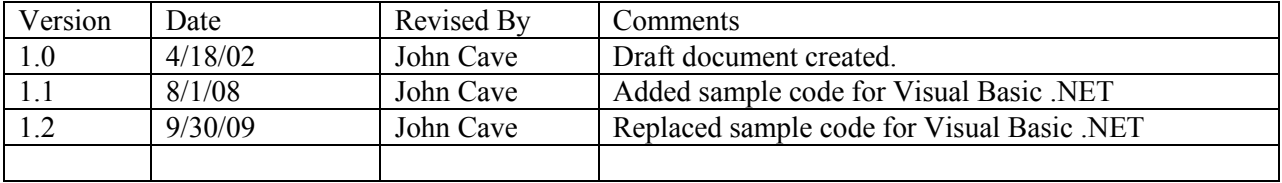

## **TABLE OF CONTENTS**

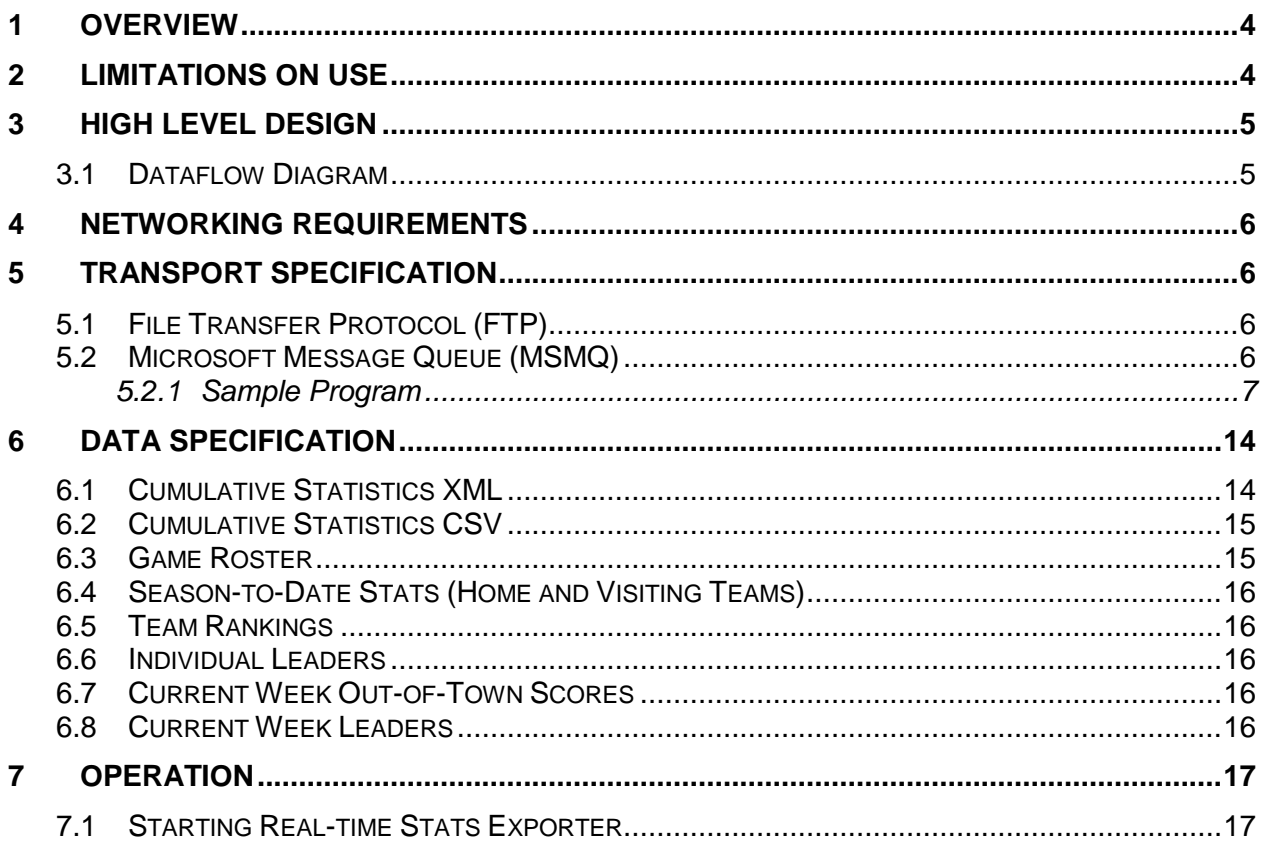

## **1 Overview**

The GSIS (Game Statistics and Information System) application running at all NFL stadiums has the ability to provide a real-time feed of statistics to in-stadium computer systems controlling such devices as matrix boards, character generators, kiosks etc. GSIS can provide the following information:

- $\bullet$ Game Rosters
- Local game statistics including cumulative game-to-date statistics as well as individual play  $\bullet$ statistics
- Season-to-date cumulative statistics for the home and visiting teams  $\bullet$
- Out-of-town NFL scores for the current week including game leaders in rushing, passing and receiving.
- Current week leaders in rushing, passing, receiving, defense and kicking.

## **2 Limitations On Use**

Information made available via the GSIS Real-time Stats Exporter is limited to usage within the property boundaries of the stadium. Any redistribution of this information outside of the property of the stadium without the express written permission by the National Football League is prohibited.

## **3 High Level Design**

## *3.1 Dataflow Diagram*

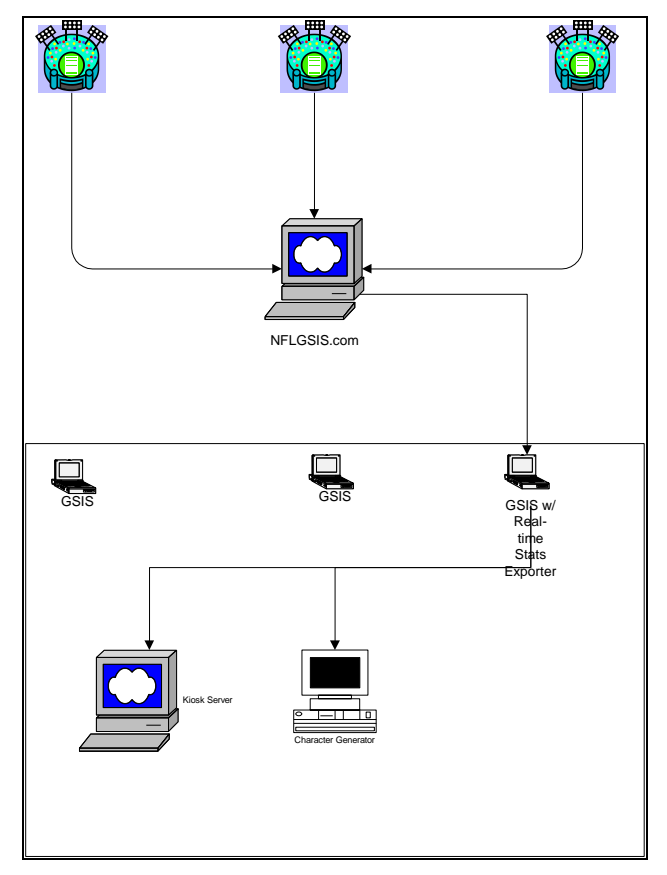

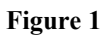

## **4 Networking Requirements**

Any computer receiving a statistics feed from GSIS must be connected to the ".17" virtual LAN segment of the GSIS Switch. There are four ports (21-24) on the switch that reside on the ".17" virtual LAN segment. Only three of those ports are available for connection as one port is used to connect the VLAN to the router.

The IP address of a client computer must be set to 172.17.xxx.yyy where xxx is the 3 IP address octet used in the stadium and yyy is the unique address assigned to your computer. Use the following matrix to assign an IP address to your computer:

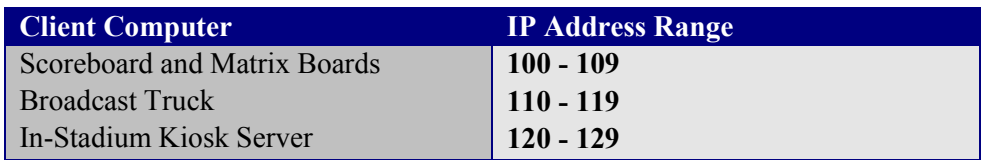

## **5 Transport Specification**

## *5.1 File Transfer Protocol (FTP)*

When using FTP as the transport mechanism there can a maximum of 1 recipient. When an update is available for sending, the program will perform a PUT operation of the file onto the destination FTP server. The FTP mechanism is supported for legacy applications only because it is limited to a single destination. Any newly developed applications should use the Microsoft Message Queue mechanism.

Here's an example screen shot of the *FTP* configuration tab of the GSIS Real-time Stats Exporter:

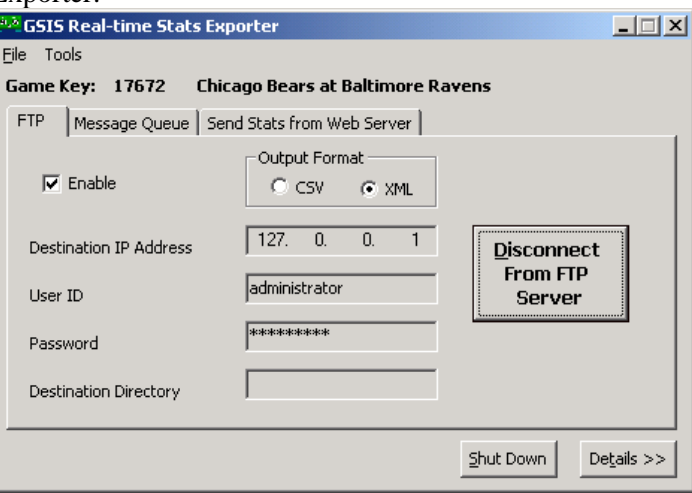

## *5.2 Microsoft Message Queue (MSMQ)*

Message queuing is the recommended transport mechanism for use with the GSIS Realtime Stats Exporter. Message queuing allows the real-time stats exporter to send to

multiple destinations without having to be concerned whether or not each destination received the file. The message queuing subsystem will be responsible for ensuring the proper delivery of the message.

In order to receive stats via Microsoft Message Queuing you will need to have Windows 2000 service pack 2 or greater with Microsoft Message Queue installed and configured.

The GSIS Real-time Stats Exporter always sends messages to each of the IP addresses in the list. The Label property of the message is set to the filename (i.e. GSISGameStats.xml, BLT\_SeasonToDateStats.xml etc.). The Body property of the message is set to the contents of the file.

Here's an example screen shot of the *Message Queue* configuration tab of the GSIS Realtime Stats Exporter:

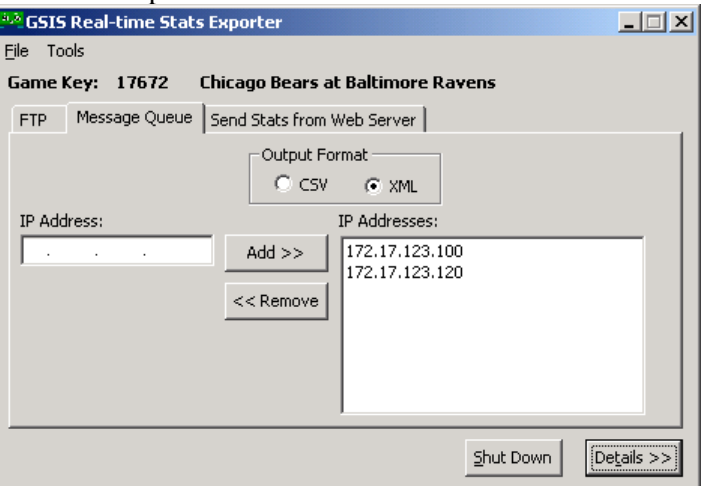

### 5.2.1 Sample Program (Visual Basic 6.0)

The following sample program was written in Visual Basic 6.0. It will receive messages from the Real-time Stats Exporter and write the messages to disk as a file. This code sample illustrates how you may receive and store Microsoft Message Queue messages. It does not process the content of the messages. You are free to use the source code in this document as necessary.

```
'**************************************************************
'* This project references the Microsoft Message Queue 2.0 Object 
Library
'* MQOA.dll
              '**************************************************************
Option Explicit
Dim oQueue As MSMQ.MSMQQueue
Dim WithEvents oEvent As MSMQ.MSMQEvent
Dim oQueueInfo As MSMQ.MSMQQueueInfo
Dim oTransDisp As MSMQ.MSMQTransactionDispenser
Dim oTrans As MSMQ.MSMQTransaction
Private Type SECURITY_ATTRIBUTES
```
 nLength As Long lpSecurityDescriptor As Long bInheritHandle As Long End Type Private Declare Function CreateFile Lib "kernel32" \_ Alias "CreateFileA" (ByVal lpFileName As String, \_ ByVal dwDesiredAccess As Long, ByVal dwShareMode As Long, \_ lpSecurityAttributes As SECURITY\_ATTRIBUTES, \_ ByVal dwCreationDisposition As Long, \_ ByVal dwFlagsAndAttributes As Long, ByVal hTemplateFile As Long) \_ As Long Private Declare Function WriteFile Lib "kernel32" (ByVal hFile As Long, lpBuffer As Any, ByVal nNumberOfBytesToWrite As Long, lpNumberOfBytesWritten As Long, ByVal lpOverlapped As Long) As Long Private Declare Function FlushFileBuffers Lib "kernel32" (ByVal hFile As Long) As Long Private Declare Function CloseHandle Lib "kernel32" (ByVal hObject As Long) As Long Private Const GENERIC WRITE = &H40000000 Private Const GENERIC\_READ = &H80000000 Private Const OPEN ALWAYS =  $4$ Private Const CREATE ALWAYS = 2 Private Const INVALID HANDLE VALUE =  $-1$ Private Const FILE ATTRIBUTE NORMAL = &H80 Private Sub Form\_Load() Set  $oEvent = CreatedObject("MSMQ.MSMQEvent")$  Set oQueueInfo = CreateObject("MSMQ.MSMQQueueInfo") Set oTransDisp = CreateObject("MSMQ.MSMQTransactionDispenser") 'Set the queue name information oQueueInfo.PathName = ".\Private\$\GSIS Realtime Stats Exporter" oQueueInfo.Label = "GSIS Real-time Stats Exporter" 'Create the queue if it doesn't already exist On Error Resume Next oQueueInfo.Create True On Error GoTo ErrorHandling 'Open the queue for receiving Set oQueue = oQueueInfo.Open(MQ\_RECEIVE\_ACCESS, MQ\_DENY\_NONE) 'Hang an asynchronous read on the queue oQueue.EnableNotification oEvent Exit Sub ErrorHandling: MsgBox Err.Description Unload Me End Sub Private Sub oEvent\_Arrived(ByVal Queue As Object, ByVal Cursor As Long) On Error GoTo ErrorHandling Dim objQueue As MSMQ.MSMQQueue Dim oMessage As MSMQ.MSMQMessage 'Make the Queue object early bound Set objQueue = Queue 'If we're not already in a Transaction then Start an MSMQ Transaction If oTrans Is Nothing Then Set oTrans = oTransDisp.BeginTransaction End If

```
 'Receive the message
    Set oMessage = objQueue.Receive(oTrans)
    WriteToFile "c:\Temp\" & oMessage.Label, oMessage.Body, 
oMessage.BodyLength, oMessage.Label
    'Commit the transaction
    oTrans.Commit
    Set oTrans = Nothing
    'Hang an asynchronous read on the queue
    oQueue.EnableNotification oEvent
    Exit Sub
ErrorHandling:
   MsgBox Err.Description
End Sub
Private Sub WriteToFile(FileName As String, FileContents() As Byte, 
FileContentsLength As Long, ShortFileName As String)
    On Error GoTo ErrorHandling
    Dim hFile As Long
    Dim lNumberOfBytesWritten As Long
   Dim lSuccess As Long
    Dim lBodyLength As Long
    Dim lDiskFileSize As Long
    Dim lLastError As Long
    Dim Security As SECURITY_ATTRIBUTES
    Dim lDiskSpaceRequired As Long
   hFile = CreateFile(FileName, GENERIC WRITE Or GENERIC READ, 0,
Security, CREATE ALWAYS, FILE ATTRIBUTE NORMAL, 0)
   If hFile = INVALID HANDLE VALUE Then
     Err.Raise vbObjectError + 4, , "Create file failed"
    End If
    lSuccess = WriteFile(hFile, FileContents(LBound(FileContents)), 
FileContentsLength, lNumberOfBytesWritten, 0)
    If lSuccess Then
       'Flush the file buffers to force writing of the data.
       lSuccess = FlushFileBuffers(hFile)
    Else
       lSuccess = CloseHandle(hFile)
      Err.Raise vbObjectError + 5, , "WriteFile failed - Last Error = "
& Err.LastDllError
       Exit Sub
    End If
    'Close the file.
    lSuccess = CloseHandle(hFile)
    Exit Sub
ErrorHandling:
    Err.Raise Err.Number, Err.Description
End Sub
```
### 5.2.2 Sample Program (Visual Basic .NET 2005)

Imports System.Messaging

```
Imports System.Xml
Public Class frmMain
    Private Const QUEUE NAME As String = "GSIS Realtime Stats Exporter"
     Public gGSISRealTimeStatsReceiverThread As System.Threading.Thread
     Public gGamekey As Long
     Private gFilePath As String = "C:\Temp"
     Private gShutdown As Boolean
     Private gThreadStarted As Boolean
     Private gThreadExited As Boolean
     Delegate Sub DelegateUpdateStatus(ByVal sLabel As String, ByVal sStatus 
As String)
     Private Sub Form1_Load(ByVal sender As System.Object, ByVal e As
System.EventArgs) Handles MyBase.Load
         'Create the Queue that the GSIS Real Time Stats Exporter will use to 
send stats data to us
         Try
            CreateQueue(QUEUE NAME, "GSIS Real-time Stats Exporter", True)
         Catch exc As Exception
             MsgBox("Error creating 'GSIS Real-time Stats Exporter' Queue. 
Automatic Import of data from GSIS will not work.", MsgBoxStyle.Critical, 
"Create Message Queue Error")
            Exit Sub
         End Try
         'Start a thread that will continuously loop reading messages from the 
queue
         gGSISRealTimeStatsReceiverThread = New
System.Threading.Thread(AddressOf ReceiveMessagesThread)
         gGSISRealTimeStatsReceiverThread.Name = "ReceiveMessages"
         gGSISRealTimeStatsReceiverThread.Start()
         gThreadStarted = True
     End Sub
     Friend Shared Sub CreateQueue(ByVal QueueName As String, ByVal QueueLabel 
As String, ByVal IsTransactional As Boolean)
         'Create the queue on this machine
         Dim oQueue As New System.Messaging.MessageQueue
         Dim sPathName As String
         sPathName = ".\Private$\" & QueueName
         If Not oQueue.Exists(sPathName) Then
             oQueue = oQueue.Create(sPathName, True)
             oQueue.Label = QueueLabel
             oQueue.Formatter = New BinaryMessageFormatter
         End If
     End Sub
     Private Sub UpdateStatus(ByVal sLabel As String, ByVal sFilename As
String)
```

```
 Try
             If (lvwStatus.InvokeRequired) Then
                 Dim oDelegate As New DelegateUpdateStatus(AddressOf
UpdateStatus)
                 Me.Invoke(oDelegate, New Object() {sLabel, sFilename})
             Else
                 Dim oItem As ListViewItem = lvwStatus.Items.Add(Now)
                 oItem.SubItems.Add(sFilename)
                 oItem.EnsureVisible()
                 Select Case UCase(sLabel)
                      Case "SCORES.XML"
                          ProcessScores(sFilename)
                      Case "GSISGAMESTATS.XML"
                          ProcessCurrentGame(sFilename)
                 End Select
             End If
         Catch ex As Exception
             MessageBox.Show(ex.Message)
         End Try
     End Sub
     Private Sub ProcessScores(ByRef sFilename As String)
         Dim oDoc As New XmlDocument
         Dim oNodeList As XmlNodeList
         Dim oNode As XmlNode
         Dim oItem As ListViewItem
         Try
             oDoc.Load(sFilename)
         Catch ex As Exception
             MsgBox("Failed to load " & sFilename & ": " & ex.Message)
         End Try
         lvwScores.Items.Clear()
         oNodeList = oDoc.SelectNodes("Scoreboard/Game")
         For Each oNode In oNodeList
             oItem = 
lvwScores.Items.Add(oNode.Attributes("VisitorClubName").Value)
             oItem.SubItems.Add(oNode.Attributes("VisitorTeamScore").Value)
             oItem.SubItems.Add(oNode.Attributes("HomeClubName").Value)
             oItem.SubItems.Add(oNode.Attributes("HomeTeamScore").Value)
         Next
     End Sub
     Private Sub ProcessCurrentGame(ByRef sFilename As String)
         Dim oDoc As New XmlDocument
         Dim oNodeList As XmlNodeList
         Dim oNode As XmlNode
         Try
```

```
 oDoc.Load(sFilename)
         Catch ex As Exception
             MsgBox("Failed to load " & sFilename & ": " & ex.Message)
         End Try
         'Get the scores
         oNodeList = oDoc.SelectNodes("CumulativeStatisticsFile/Score")
         lblVisitor.Text = oNodeList(0).Attributes("VisitingTeam").Value
         lblHome.Text = oNodeList(0).Attributes("HomeTeam").Value
         lblVisitorScore.Text = oNodeList(0).Attributes("VisitorScore").Value
         lblHomeScore.Text = oNodeList(0).Attributes("HomeScore").Value
         'Get the quarter, clock time and situation
         oNodeList = 
oDoc.SelectNodes("CumulativeStatisticsFile/CumeStatHeader")
         If IsNumeric(oNodeList(0).Attributes("Phase").Value) Then
            lblQtrTime.Text = "Q" & oNodeList(0).Attributes("Phase").Value &
" " & oNodeList(0).Attributes("GameClock").Value
         Else
             lblQtrTime.Text = oNodeList(0).Attributes("Phase").Value
         End If
         If UCase(oNodeList(0).Attributes("Phase").Value) <> "F" Then
             lblSituation.Text = 
Replace(oNodeList(0).Attributes("PossessionTeam").Value, """", "") & " " & 
Replace(oNodeList(0).Attributes("Down").Value, """", "") & "-" & 
oNodeList(0).Attributes("Distance").Value & " " & 
oNodeList(0).Attributes("YardLine").Value
         End If
         'Get the last play description
         oNodeList = oDoc.SelectNodes("CumulativeStatisticsFile/Play")
         txtPlayDescription.Text = oNodeList(oNodeList.Count -
1).Attributes("PlayDescription").Value
     End Sub
     Private Sub Form1_FormClosing(ByVal sender As Object, ByVal e As
System.Windows.Forms.FormClosingEventArgs) Handles Me.FormClosing
         gShutdown = True
         If gThreadStarted Then
             While Not gThreadExited
                 System.Threading.Thread.Sleep(100)
             End While
         End If
     End Sub
     Public Sub ReceiveMessagesThread()
         Dim oTrans As New MessageQueueTransaction
         Dim oMessage As System.Messaging.Message
         Dim oReceiveQueue As MessageQueue
         Dim sFilename As String
```

```
 Try
             'Open the Queue
             oReceiveQueue = New MessageQueue(".\Private$\" & QUEUE_NAME)
             oReceiveQueue.Formatter = New BinaryMessageFormatter
         Catch exc As Exception
             MsgBox("Error opening 'GSIS Real-time Stats Exporter' Queue. 
Automatic Import of data from GSIS will not work.", MsgBoxStyle.Critical, 
"Open Message Queue Error")
             ' Add entry in error log
             Exit Sub
         End Try
         Do 'This will loop until instructed to shutdown
             'Begin an MQ transaction
             oTrans.Begin()
             Do 'This will loop until a message is received or shutdown
                 Try
                     oMessage = oReceiveQueue. Receive(New TimeSpan(0, 0, 1),oTrans)
                     Exit Do
                 Catch e As MessageQueueException
                      If gShutdown Then
                          Exit Do
                     End If
                 End Try
             Loop
             If gShutdown Then Exit Do
             'Process the received message here
             'In the case of this example we will just write the file to disk 
and
             'raise an event so the main form can be updated.
            sFilename = gFilePath & "\\" & oMessage.Label Dim oFileStream As New System.IO.FileStream(sFilename, 
IO.FileMode.Create)
             Dim oWriter As New System.IO.BinaryWriter(oFileStream)
             Dim brReader As New IO.BinaryReader(oMessage.BodyStream)
             Dim docByteArray() As Byte
             docByteArray = brReader.ReadBytes(oMessage.BodyStream.Length)
             oWriter.Write(docByteArray, 0, docByteArray.Length)
             oWriter.Close()
             oFileStream.Close()
             oFileStream.Dispose()
             'Commit the transaction
             If oTrans.Status = MessageQueueTransactionStatus.Pending Then
                 oTrans.Commit()
             End If
```

```
 'Update the status on the main UI thread
              UpdateStatus(oMessage.Label, sFilename)
         Loop
         gThreadExited = True
     End Sub
End Class
```
## **6 Data Specification**

### *6.1 Cumulative Statistics XML*

This file is sometimes referred to as the STATSXML file. This file is generated by four different events.

#### **GSIS Real-time Stats Exporter Startup**

First, when the GSIS Real-time Stats Exporter is started a file will be generated and sent to the destination computers. Generally this is done prior to the start of the game and thus the file will contain all zero stats. However, if the Real-time Stats Exporter is started while the game is in progress all of the cumulative stats may have numbers other than zero. Also, the Play element and the PlayStat element will contain all playsto-date. **IMPORTANT**: If the receiving program uses these elements then it should be written to test if the number of plays is greater than one. If so, it should delete every play and replace it with the information contained within this file.

#### **Play Entry Completed**

A new file is generated when the GSIS operator completes entry of a play. This file will contain a single Play element with corresponding PlayStat elements for this new play only. This is done to minimize the amount of time required to supply the entire list of plays and stats.

#### **Correction to a Previously Completed Play**

A new file will be generated each time the GSIS operator makes a correction to a previously completed play. For example, if the entry operator goes back to correct the *Rushed By* and *Tackled By* attributes of a given play a file will be generated when the *Rushed By* attributed is changed and when the *Tackled By* attributed is changed. Thus generating two additional files. Each file will contain a single Play element with corresponding PlayStat elements for this new play only.

#### **Manually**

You may force the generation of a complete game to date stats file to be sent to the receiving computers. This file will be the identical to the file that would be generated if you stopped and restarted the program.

To manually force a generation of the cumulative stats files, choose **Send Game-to-Date Stats** from the **Tools** menu.

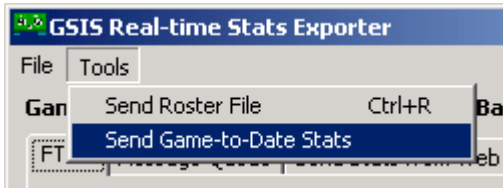

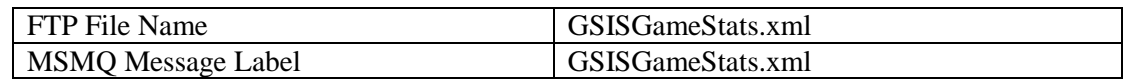

For detailed information pertaining to the contents of this file, please refer to the document titled: **StatXMLRptDocumentation.** You may find this file at: http://www.nflgsis.com/gsis/documentation/partners/StatXMLRptDocumentation.pdf

### *6.2 Cumulative Statistics CSV*

This file is sometimes referred to as the STAT file. This file format is provided for legacy applications. This file is generated by the same four events as the "Cumulative Statistics XML" file.

Please note that the file names are different based upon the transport method you use. When using FTP, the file name is the name of the home team club. This is done for legacy purposes. However, if the transport is Message Queue the file will be named GSISGameStats.csv.

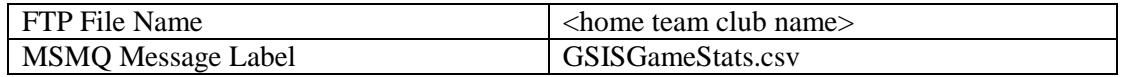

For detailed information pertaining to the contents of this file, please refer to the document titled: **StatPBPRptDocumentation.** You may find this file at:

http://www.nflgsis.com/gsis/documentation/partners/ StatPBPRptDocumentation.pdf

### *6.3 Game Roster*

Prior to the start of the game and as soon as the stats crew has completed verifying the accuracy of the roster, a file containing the game roster information may be sent. The file name will be simply "Roster".

To manually force a generation of the roster file, choose **Send Roster File** from the **Tools**  menu.

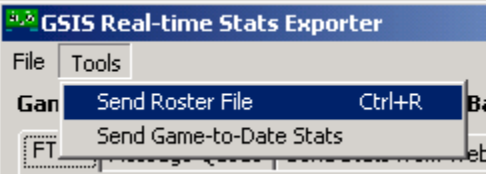

For detailed information pertaining to the contents of this file, please refer to the document titled: **GSISRosterRptDocumentation.** You may find this file at:

http://www.nflgsis.com/gsis/documentation/partners/GSISRosterRptDocumentation.pdf

## *6.4 Season-to-Date Stats (Home and Visiting Teams)*

This file is updated immediately following the close of a game. For an example of information available click on the "Season Stats" tab on NFLGSIS.com the clock on the "Season Statistics Report" button.

For a sample file, please visit http://www.nflgsis.com/gsis/documentation/StatsExporter.

## *6.5 Team Rankings*

This file is updated at the completion of each game and daily at 11:00 AM ET. The file contains team specific total stats for Offense, Passing, Receiving, Rushing, etc.

For an example of the data available visit NFLGSIS.com and click on the "Season Stats" tab then click on the "Team" button. Note that you can sort by any column by simply clicking on the column header.

For a sample file, please visit http://www.nflgsis.com/gsis/documentation/StatsExporter.

### *6.6 Individual Leaders*

This file is updated at the completion of each game and daily at 11:00 AM ET. The name of the file is a little misleading because it contains more than just the leaders of each stat category. The file contains a record of every player that has a stat in any given category and is sorted by the best in each category. For an example of the data available visit NFLGSIS.com and click on the "Season Stats" tab then click on the "Leaders" button. Note that you can sort by any column by simply clicking on the column header.

For a sample file, please visit http://www.nflgsis.com/gsis/documentation/StatsExporter.

## *6.7 Current Week Out-of-Town Scores*

We update this file every 60 seconds at the distribution center. This file contains all of the scoreboard information for every game of a particular week. If you log in to the NFLGSIS web site you will see all of the information for the current week. The web site uses this file to display the scores of all games.

For a sample file, please visit http://www.nflgsis.com/gsis/documentation/StatsExporter.

### *6.8 Current Week Leaders*

We update this file every 60 seconds at the distribution center. This file contains the Rushing, Passing, Receiving and Kicking leaders for the current week.

For a sample file, please visit http://www.nflgsis.com/gsis/documentation/StatsExporter.

٠

## **7 Operation**

### *7.1 Starting Real-time Stats Exporter*

Simply click **Real-time Stats Exporter** on the **Tools** menu.  $\bullet$ 

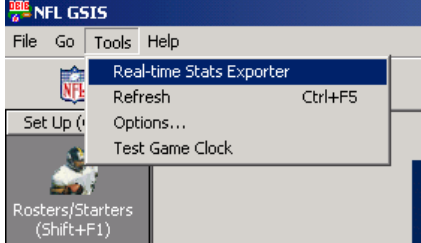

#### Configuring FTP transport  $\bullet$

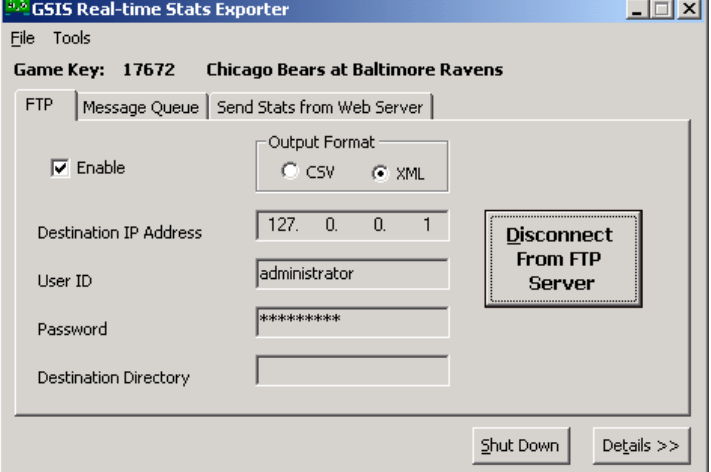

Configuring Microsoft Message Queue Transport $\bullet$ 

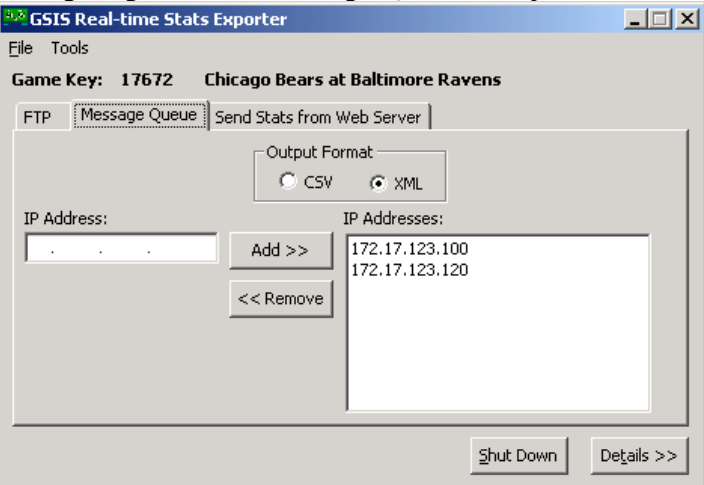

Sending Stats from Web Server $\bullet$ 

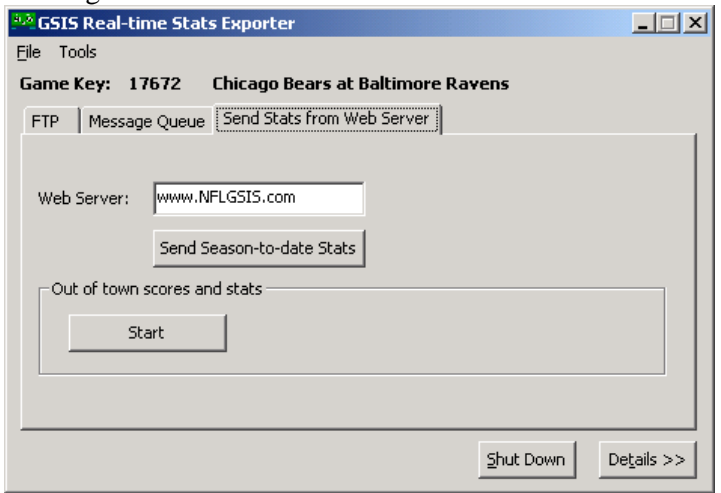